## Freischalten der Berechtigung für das Modul Vereinsturniere

In dieser Anleitung findet ihr Informationen wie man das die Berechtigung für das Modul Vereinsturniere freischaltet.

Wendet euch an den Verantwortlichen im Verein der für die Zulassungen im Spiel Plus verantwortlich ist.

Er soll im Modul das für die Zulassungen der Trainer verwendet wird unter dem Punkt meine Benutzer, den Benutzer auswählen der die Zulassung benötigt und dann oben auf den Reiter Anwendungen wechseln.

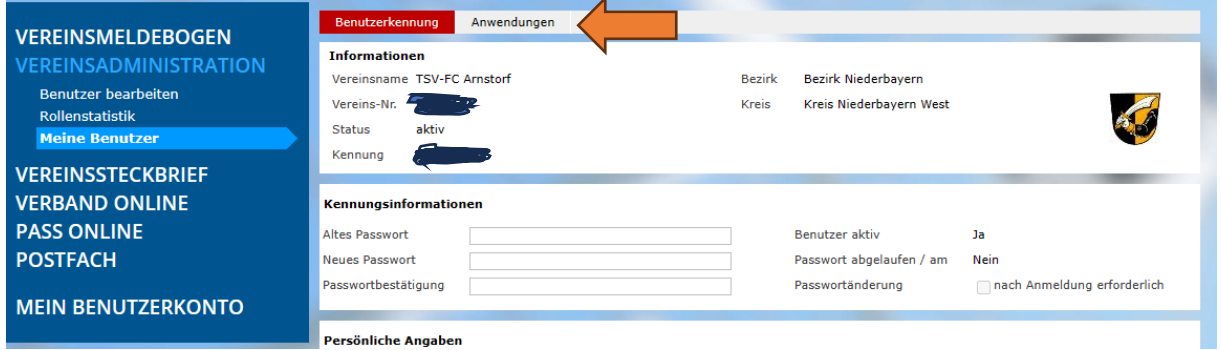

Bei den Anwendungen gibt es nun zwei Module die man Freischalten kann um bei den Vereinsturnieren verschiedene Auswahlmöglichkeiten zu erhalten.

1. Turnierspielbetrieb

Hacken bei Turnierverwalter Verein setzten, und dann mindestens den Hacken bei Vereinsturnier unter Kreisgebiet setzten. Weiterhin muss dann noch die Mannschaftsart ausgewählt werden. Hier den Hacken bei F- und wenn noch benötigt auch bei G-Junioren setzten. Mit dieser Einstellung können Minifussball Events für F und G-Junioren angelegt werden.

Wird der Hacken bei "alle Mannschaftsarten " und "alle "Spielklassen" gesetzt, so können Turniere für alle Mannschaftsarten in allen Spielklassen erstellt werden.

2. Hallenfussall

Wenn hier der Hacken bei "Turnierverwaltung Verein" gesetzt wird, kann man entweder wieder für einzelne Mannschaften oder Spielklassen freigeschaltet werden oder auch wieder für alle. Wird hier der Hacken bei Hallen-Vereinsturnier gesetzt, kann man z.B. auch Minifussball Events für die Halle anlegen.